# **REMOTE ACCESS GUIDELINES**

The purpose of this guide is to provide remote access information to Johns Hopkins faculty, staff and students. There are many different remote access tools that can help enable connectivity to internal JH resources from non-campus locations. It is always best to first contact your local IT support for guidance on selecting the most appropriate tool.

#### **PREPARING TO WORK FROM HOME:**

You may remotely access most Johns Hopkins IT resources in one of three ways:

- the Web
- MyCloud
- Pulse Secure virtual private network (VPN)

Many Johns Hopkins resources are restricted to the campus network, which means you need to use MyCloud or VPN to connect to them. Each of these solutions may have prerequisites such as use of Azure multi-factor authentication (MFA), installation of a Citrix receiver client, or installation of the Pulse Secure VPN client.

## **We suggest that you test your access now, off the Johns Hopkins network, to identify and satisfy any of these prerequisites.**

### **PREREQUISITES:**

- Azure MFA Additional information about Azure MFA can be found [here](https://it.johnshopkins.edu/services/directoryservices/jhea/AzureMFA/AzureLoginMFA)
- MyCloud Additional information about MyCloud Citrix receivers can be found [here](https://it.johnshopkins.edu/services/Virtual%20Desktop/Getting%20Connected%20to%20Hopkins%20MyCloud%20Desktop/)
- Pulse Secure VPN Additional information about Pulse Secure VPN can be found here

## **ACCESS:**

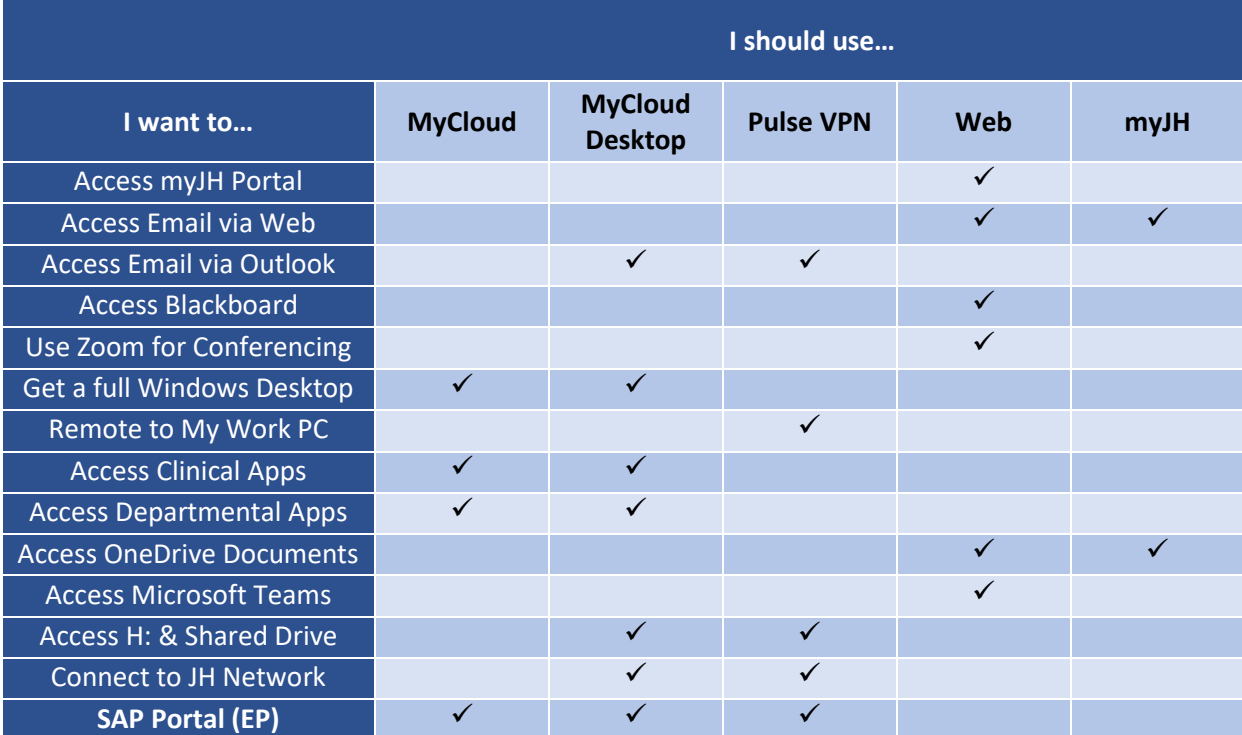

For immediate assistance, contact the IT Help Desk at **(410) 955-HELP** or **(410) 516-HELP**.

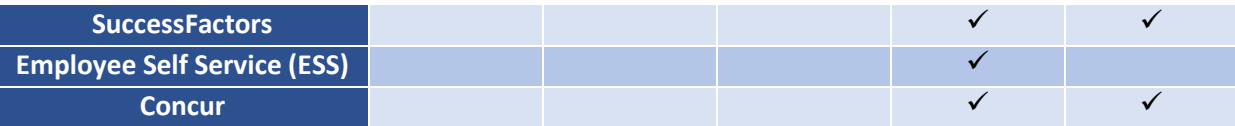

**MyCloud Desktop (Faculty/Staff Only)** – Provides direct access to hundreds of applications or a Windows desktop with your applications and documents. Available throug[h myJH portal](https://my.jh.edu/) under the Cloud icon. Requires Azure MFA and Citrix receiver.

**VPN Pulse** – Accessed throug[h myJH portal](https://my.jh.edu/) under the VPN Icon. Requires Azure MFA and Pulse Secure client.

**Microsoft Outlook Messaging / Email** platforms – Access the web-based client via the [myJH portal](https://my.jh.edu/) (go to Messaging icon; choose the Outlook button). May require Azure MFA.

**[Blackboard](https://blackboard.jhu.edu/)** learning management system – Accessed remotely through a web interface and does not need VPN access.

**[Zoom](https://jh.zoom.us/)** videoconferencing – Accessed remotely through a web interface or desktop client, and does not need VPN access.

**Microsoft Teams collaboration** – The core capabilities in Microsoft Team**s** include business messaging, calling, video meetings, and file sharing. Accessed remotely through a browser a[t https://teams.microsoft.com](https://teams.microsoft.com/) or via an app installed on your mobile device. Visit our [Teams communication site](https://livejohnshopkins.sharepoint.com/sites/Office365Hub/SitePages/Teams.aspx) for additional information such as a quick start guide and online video training.

**Microsoft Office tools** (Word, Excel, PowerPoint, OneNote, Excel, OneDrive, etc) – Available remotely through [a web interface.](http://www.office.com/) A Microsoft login page will appear and will require you to sign in using your [jhedid@jh.edu](mailto:jhedid@jh.edu) email address.

## **TELEPHONE COMMUNICATIONS:**

To activate call forwarding from your office phone, check your office location in the first column below, then use the activation code in the second column, plus the phone number to which you are forwarding calls, followed by the pound sign (#). By activating call forwarding, all calls will be forwarded to the number activated. Please note the desk phone will provide a  $\frac{1}{2}$  ring and the call will go to the activated number. Calls will NOT go to voicemail. Visi[t this webpage](https://it.johnshopkins.edu/services/telecom/callforwarding.pdf) for more detailed instructions and additional telephone information.

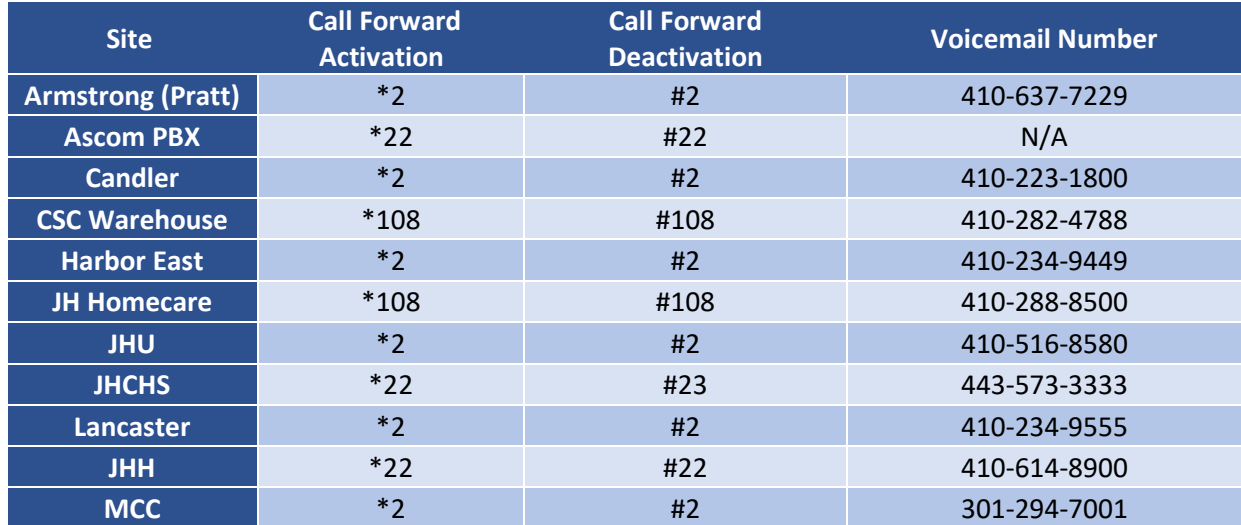

For immediate assistance, contact the IT Help Desk at **(410) 955-HELP** or **(410) 516-HELP**.

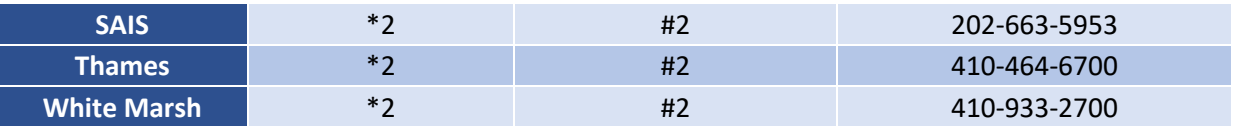